## [v.5,](https://wiki.ucware.com/vers/v.5?do=showtag&tag=vers%3Av.5) [UCC-Client,](https://wiki.ucware.com/gui/ucc-client?do=showtag&tag=gui%3AUCC-Client) [Anruf](https://wiki.ucware.com/func/anruf?do=showtag&tag=func%3AAnruf), [Rufannahmegruppe](https://wiki.ucware.com/func/rufannahmegruppe?do=showtag&tag=func%3ARufannahmegruppe)

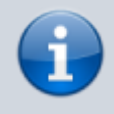

**Archivierter Artikel:**

Dieser Artikel gilt bis UCware 5.x. Den aktuellen Stand finden Sie [hier](https://wiki.ucware.com/benutzerhandbuch/hauptseite/telefonieren/gruppenpickup).

## **[veraltet:] Anruf aus Rufannahmegruppe annehmen**

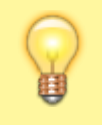

## **Hinweis:**

Für diese Funktion muss das Kontakte-Widget aktiv sein. Lesen Sie dazu bei Bedarf den Artikel [Widgets aus- oder](https://wiki.ucware.com/benutzerhandbuch/anpassen/einblenden) [einblenden](https://wiki.ucware.com/benutzerhandbuch/anpassen/einblenden).

Mit dem UCC-Client können Sie direkt am Bildschirm auf die klassischen Anruffunktionen eines Telefons zugreifen.

In diesem Artikel erfahren Sie, wie Sie eingehende Anrufe stellvertretend für andere Benutzer annehmen können. Dies ist möglich, wenn der Angerufene und Sie zu einer gemeinsamen [Rufannahmegruppe](https://wiki.ucware.com/adhandbuch/benutzer_gruppen/rufannahmegruppen) gehören.

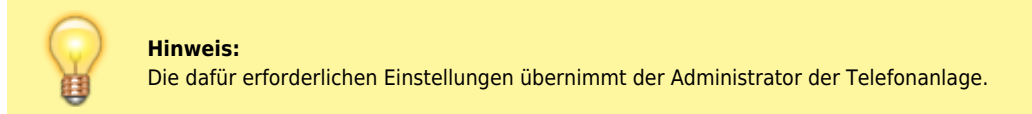

Wenn Anrufe für Mitglieder Ihrer eigenen Rufannahmegruppe eingehen, wird der jeweilige Benutzer im **Kontakte**-Widget hervorgehoben:

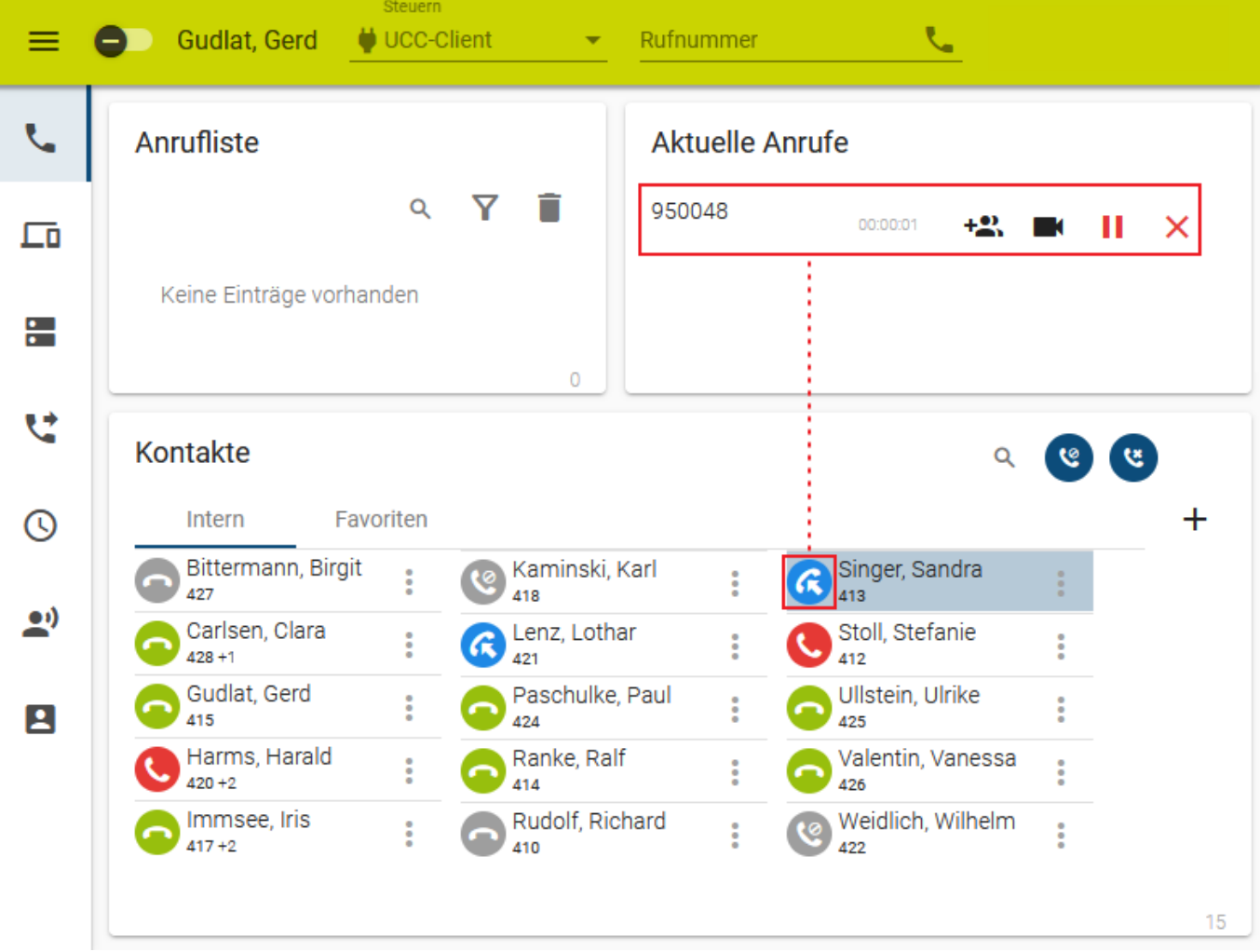

Um den Anruf stellvertretend anzunehmen, klicken Sie auf das Symbol im hervorgehobenen Feld.

Im laufenden Gespräch haben Sie Zugriff auf die folgenden Funktionen:

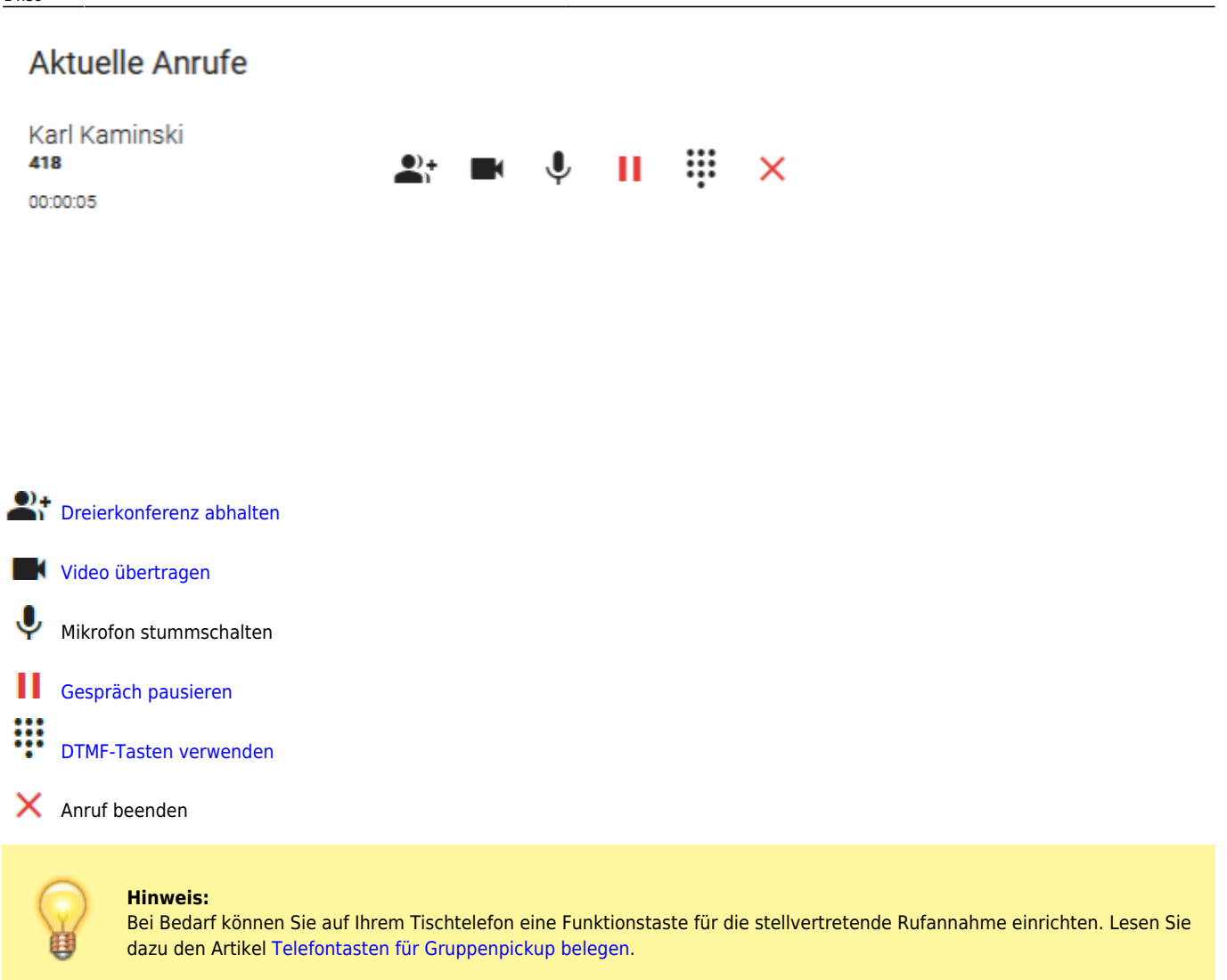

From: <https://wiki.ucware.com/> - **UCware-Dokumentation**

Permanent link: **[https://wiki.ucware.com/archiv/5\\_x/benutzerhandbuch/hauptseite/telefonieren/gruppenpickup](https://wiki.ucware.com/archiv/5_x/benutzerhandbuch/hauptseite/telefonieren/gruppenpickup)**

Last update: **12.01.2024 14:39**

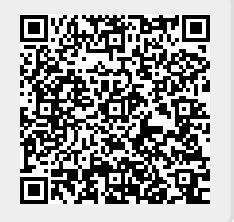